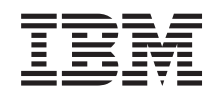

System i Csatlakozás a System i rendszerhez IBM Systems Director Navigator for i5/OS

*6. változat 1. kiadás*

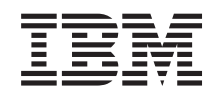

System i Csatlakozás a System i rendszerhez IBM Systems Director Navigator for i5/OS

*6. változat 1. kiadás*

#### **Megjegyzés**

Jelen leírás és a tárgyalt termék használatba vétele előtt feltétlenül olvassa el a ["Megjegyzések",](#page-10-0) oldalszám: 5 részben leírtakat.

Ez a kiadás az IBM i5/OS (termékszám: 5761-SS1) V6R1M0 változatára, és minden ezt követő kiadásra és módosításra vonatkozik mindaddig, amíg az újabb kiadások ezt másként nem jelzik. Ez a változat nem fut minden csökkentett utasításkészletű (RISC) rendszeren illetve a CISC modelleken.

# **Tartalom**

### **IBM Systems Director [Navigator](#page-6-0) for**

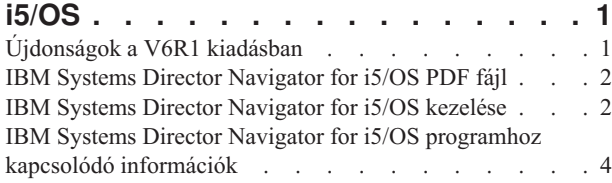

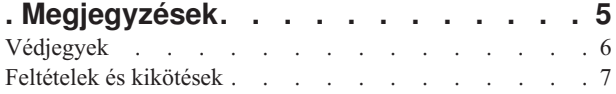

# <span id="page-6-0"></span>**IBM Systems Director Navigator for i5/OS**

Az IBM Systems Director Navigator for i5/OS a System i adminisztrálására szolgáló új webkonzol felület, ahol a System i navigátor webre felkészített feladatait kezelheti. Az IBM Systems Director Navigator for i5/OS számos Üdvözlet oldalt tartalmaz, amelyek a végrehajtani kíván feladat gyors megtalálásában segítenek.

Az IBM Systems Director Navigator for i5/OS nem egyszerűn URL címeken keresztül elérhető feladatok halmaza, hanem a System i modell kezelésére szolgáló robusztus webkonzol. A System i navigátor webes feladatok, ami tulajdonképpen URL címekkel rendelkező feladatok gyűjteménye, az IBM Systems Director Navigator for i5/OS felületen belülről is elérhető.

Az IBM Systems Director Navigator for i5/OS konzol az alábbi i5/OS kezelési feladat kategóriákat tartalmazza. Ezek a kategóriák hasonlóak a System i navigátor kliens alkalmazásban megtalálhatóakhoz.

- v **Rendszer** (Rendszerállapot, Rendszeroperátori üzenetek, Történetnapló, Lemezállapot, Jelszó módosítása, stb.)
- v **Alapműveletek** (Üzenetek, Nyomatók, Nyomtatókimenet, stb.)
- v **Jobkezelés** (Aktív jobok, Szerver jobok, Kimeneti sorok, Aktív alrendszerek, stb.)
- v **Konfiguráció és szerviz** (Rendszerváltozók, Időkezelés, Lemezegységek, Lemeztárak, stb.)
- v **Hálózat** (TCP/IP szerverek, Vonalak, DNS szerverek, stb.)
- v **Integrált szerver adminisztráció** (Összes virtuális lemez, Távoli rendszerek, Tartományok, stb.)
- v **Biztonság** (Jogosultsági listák, Kriptográfiai szolgáltatások kulcskezelése, Behatolásfelismerés, stb.)
- v **Felhasználók és csoportok** (Felhasználók, Felhasználók létrehozása, Csoportok, stb.)
- v **Adatbázisok** (Teljesítményfigyelők, Egészségközpont, Adatbázisok, stb.)
- v **Naplókezelés** (Naplók, Napló létrehozása, stb.)
- v **Teljesítmény** (Adatok és gyűjtemények vizsgálata, stb.)
- v **Fájlrendszerek** (Integrált fájlrendszer, Fájlmegosztások, Fájlmegosztás létrehozása, stb.)
- v **Internet konfigurációk** (Digitális igazolás kezelő, System i navigátor webes feladatok, stb.)
- v **Fürt erőforrás szolgáltatások** (Csomópontok listájának megjelenítése, Fürt törlése, stb.)

Az itt található információk célja, hogy a felhasználót az IBM Systems Director Navigator for i5/OS webes konzol használatának megkezdésében segítse, a felület kezelésére vonatkozó tippeken keresztül.

## **Újdonságok a V6R1 kiadásban**

Az alábbiakban az IBM Systems Director Navigator for i5/OS témakör gyűjtemény újdonságairól olvashat.

Az IBM Systems Director Navigator for i5/OS a V6R1 kiadáshoz tartozó új témakör gyűjtemény.

Az IBM Systems Director Navigator for i5/OS a System i adminisztrálására szolgáló új webkonzol felület, ahol a System i navigátor webre felkészített feladatait kezelheti. . Az URL címzésű feladatok azonban az URL címet és az IBM Systems Director Navigator for i5/OS felületet használva egyaránt elérhetők.

### **IBM Systems Director Navigator for i5/OS kezelése**

IBM Systems Director [Navigator](#page-7-0) for i5/OS kezelése

Ismerje meg alaposabban az IBM Systems Director Navigator for i5/OS webalapú konzolt.

### <span id="page-7-0"></span>**Új vagy megváltozott információk megkülönböztetése**

A technikai változásokon keresztülment helyeket az Információs központ az alábbiak szerint jelöli:

- A > kép jelzi az új vagy módosított információk kezdetét.
- A  $\ll$  kép jelöli az új vagy megváltozott információk végének helyét.

A PDF fájlokban, az új vagy megváltozott információk mellett a bal oldali margón felülvizsgálat jel (|) látható.

Ha a kiadás újdonságaival és módosításaival kapcsolatban további információkra van szüksége, akkor tekintse meg a Emlékeztető a felhasználóknak című dokumentumot.

## **IBM Systems Director Navigator for i5/OS PDF fájl**

Az IBM Systems Director Navigator for i5/OS termékre vonatkozó információkat tartalmazó PDF fájl megtekinthető és ki is nyomtatható.

A dokumentum PDF változatának megjelenítéséhez vagy letöltéséhez kattintson az IBM Systems Director Navigator for i5/OS (kb. 120 KB) hivatkozásra.

### **PDF fájlok mentése**

PDF fájl mentéséhez a munkaállomáson megtekintés vagy nyomtatás céljából, tegye a következőket:

- 1. Kattintson a jobb egérgombbal PDF hivatkozására a böngészőben.
- 2. Kattintson a PDF helyi mentésére szolgáló lehetőségre.
- 3. Válassza ki azt a katalógust, ahová menteni kívánja a PDF fájlt.
- 4. Kattintson a **Mentés** gombra.

### **Adobe Reader letöltése**

A PDF fájlok megtekintéséhez vagy nyomtatásához telepített Adobe Acrobat Reader programra van szükség. A

program ingyenes példánya az Adobe [webhelyről](http://www.adobe.com/products/acrobat/readstep.html) (www.adobe.com/products/acrobat/readstep.html) tölthető le.

#### **Kapcsolódó hivatkozás**

"IBM Systems Director Navigator for i5/OS programhoz kapcsolódó [információk"](#page-9-0) oldalszám: 4 Az IBM Systems Director Navigator for i5/OS témakör gyűjteményhez kapcsolódó információkat más információs központ témakör gyűjtemény is tartalmaz. A PDF fájlok bármelyikét megtekintheti vagy kinyomtathatja.

## **IBM Systems Director Navigator for i5/OS kezelése**

Az IBM Systems Director Navigator for i5/OS a webre felkészített System i navigátor feladatok használatában nyújt segítséget, amik már nem egyszerűen csak URL címen keresztül elérhető feladatok. Az URL címen keresztüli elérés azonban továbbra is rendelkezésre áll a System i navigátor feladatokhoz, a weben felületen keresztül.

Az IBM Systems Director Navigator for i5/OS használatához tegye a következőket:

1. Nyissa meg az alábbi URL címet webböngészőben, amelyben a *hostA* saját System i modelljének neve:

#### **http://hostA:2001**

- 2. Az i5/OS feladatok listájának megjelenítéséhez az IBM Systems Director Navigator for i5/OS konzolból bontsa ki az **i5/OS felügyelet** elemet. Minden feladatkategóriához Üdvözlet oldal tartozik, amely a leggyakoribb feladatokhoz tartalmaz hivatkozásokat.
- 3. Az adott kategória összes elérhető feladatának felsorolásához kattintson az **Összes feladat megjelenítése** lehetőségre az Üdvözlet oldal alján.
- 4. Kattintson a végrehajtani kívánt feladatra és a konzolban új lap nyílik meg.

5. A nyitott oldalak közötti navigálásra, illetve az adott oldal bezárására használja a lapokat. Ha ötnél több megnyitott oldallal rendelkezik, akkor görgetéssel további lapokat érhet el.

A **Művelet kiválasztása** menü az alábbi végrehajtható műveleteket biztosítja:

#### **Oldal bezárása**

Bezárhatja az aktuális oldalt.

#### **Saját Kezdő oldalak hozzáadása**

Az aktuális oldalt hozzáadhatja azon oldalak listájához, amelyek automatikusan megjelennek, amikor bejelentkezik a konzolba.

#### **Nyitott oldalak kezelése**

Itt bezárhat néhány megnyitott oldalt, valamint adott oldalra navigálhat.

Nagy számú nyitott oldal kezelhető, amelyek közül néhányat bezárva tovább kezelheti a maradék nyitott oldalakat.

A **Saját kezdő oldalaim** lehetőség segítségével hozzáadhat vagy eltávolíthat oldalakat azon oldalak listájából, amelyek mindig megjelenítésre kerülnek, valahányszor a konzolba bejelentkezik. Azt is kiválaszthatja, hogy melyik oldal kerüljön megnyitásra alapértelmezésben. A kezdő oldalak egyikének megnyitásához kattintson az adott oldal hivatkozására az Oldal neve oszlopban.

**Megjegyzés:** Ha az URL varázsló segítségével szeretne egyéni System i navigátor feladat hivatkozásokat létrehozni, akkor a System i navigátor webes feladatok kezdőlap áll rendelkezésére, ami már a korábbi kiadásokban is elérhető volt. Ehhez kattintson az **i5/OS feladatok** lehetőségre az IBM Systems Director Navigator for i5/OS konzol Üdvözlet oldaláról, majd válassza ki a **System i navigátor webes feladatok** elemet.

#### **Kapcsolódó fogalmak**

Alapvető rendszerműveletek Jobkezelés Hálózatkezelés Rendszerváltozók Időkezelés Alkalmazás adminisztráció Adatbázis adminisztráció Jogosultsági listák tervezése Kriptográfia Behatolásfelismerés Teljesítmény Integrált fájlrendszer Fájlmegosztások Felhasználók és csoportok System i integráció BladeCenter és System x alkalmazásokkal **Kapcsolódó feladatok** Naplókezelés **Kapcsolódó tájékoztatás** System i navigátor webes feladatok

IBM Director V5.20

## <span id="page-9-0"></span>**IBM Systems Director Navigator for i5/OS programhoz kapcsolódó információk**

Az IBM Systems Director Navigator for i5/OS témakör gyűjteményhez kapcsolódó információkat más információs központ témakör gyűjtemény is tartalmaz. A PDF fájlok bármelyikét megtekintheti vagy kinyomtathatja.

### **Egyéb információk**

- System i navigátor webes feladatok
	- **Kapcsolódó hivatkozás**

"IBM Systems Director Navigator for i5/OS PDF fájl" [oldalszám:](#page-7-0) 2

Az IBM Systems Director Navigator for i5/OS termékre vonatkozó információkat tartalmazó PDF fájl megtekinthető és ki is nyomtatható.

# <span id="page-10-0"></span>**. Megjegyzések**

Ezek az információk az Egyesült Államokban forgalmazott termékekre és szolgáltatásokra vonatkoznak.

Elképzelhető, hogy a dokumentumban szereplő termékeket, szolgáltatásokat vagy lehetőségeket az IBM más országokban nem forgalmazza. Az adott országokban rendelkezésre álló termékekről és szolgáltatásokról a helyi IBM képviseletek szolgálnak felvilágosítással. Az IBM termékekre, programokra vagy szolgáltatásokra vonatkozó hivatkozások sem állítani, sem sugallni nem kívánják, hogy az adott helyzetben csak az IBM termékeit, programjait vagy szolgáltatásait lehet alkalmazni. Minden olyan működésében azonos termék, program vagy szolgáltatás alkalmazható, amely nem sérti az IBM szellemi tulajdonjogát. A nem IBM termékek, programok és szolgáltatások működésének megítélése és ellenőrzése természetesen a felhasználó felelőssége.

A dokumentum tartalmával kapcsolatban az IBM-nek bejegyzett vagy bejegyzés alatt álló szabadalmai lehetnek. Ezen dokumentum nem ad semmiféle licencet ezen szabadalmakhoz. A licenckérelmeket írásban a következő címre küldheti:

IBM Director of Licensing IBM Corporation North Castle Drive Armonk, NY 10504-1785 U.S.A.

Ha duplabyte-os (DBCS) információkkal kapcsolatban van szüksége licencre, akkor lépjen kapcsolatba saját országában az IBM szellemi tulajdon osztályával, vagy írjon a következő címre:

IBM World Trade Asia Corporation Licensing 2-31 Roppongi 3-chome, Minato-ku Tokyo 106-0032, Japan

**A következő bekezdés nem vonatkozik az Egyesült Királyságra, valamint azokra az országokra, amelyeknek jogi szabályozása ellentétes a bekezdés tartalmával:** AZ INTERNATIONAL BUSINESS MACHINES CORPORATION JELEN KIADVÁNYT "JELENLEGI FORMÁJÁBAN", BÁRMIFÉLE KIFEJEZETT VAGY VÉLELMEZETT GARANCIA NÉLKÜL ADJA KÖZRE, IDEÉRTVE, DE NEM KIZÁRÓLAG A JOGSÉRTÉS KIZÁRÁSÁRA, A KERESKEDELMI ÉRTÉKESÍTHETŐSÉGRE ÉS BIZONYOS CÉLRA VALÓ ALKALMASSÁGRA VONATKOZÓ VÉLELMEZETT GARANCIÁT. Egyes államok nem engedik meg a kifejezett, vagy bennfoglalt garanciák visszautasítását bizonyos ügyletek esetén, ennek következtében ez az állítás lehet, hogy nem vonatkozik mindenkire.

Ez a publikáció tartalmazhat technikai pontatlanságokat és nyomdahibákat. Az itt található információk bizonyos időnként módosításra kerülnek; a módosításokat a kiadvány új kiadásai tartalmazzák. Az IBM mindennemű értesítés nélkül fejlesztheti és/vagy módosíthatja a kiadványban tárgyalt termékeket és/vagy programokat.

A kiadványban a nem IBM webhelyek megjelenése csak kényelmi célokat szolgál, és semmilyen módon nem jelenti ezen webhelyek előnyben részesítését másokhoz képest. Az ilyen webhelyeken található anyagok nem képezik az adott IBM termék dokumentációjának részét, így ezek használata csak saját felelősségre történhet.

Az IBM legjobb belátása szerint bármilyen formában felhasználhatja és továbbadhatja a felhasználóktól származó információkat anélkül, hogy a felhasználó felé ebből bármilyen kötelezettsége származna.

A programlicenc azon birtokosainak, akik információkat kívánnak szerezni a programról (i) a függetlenül létrehozott programok vagy más programok (beleértve ezt a programot is) közti információcseréhez, illetve (ii) a kicserélt információk kölcsönös használatához, fel kell venniük a kapcsolatot az alábbi címmel:

IBM Corporation Software Interoperability Coordinator, Department YBWA <span id="page-11-0"></span>3605 Highway 52 N Rochester, MN 55901 U.S.A.

Elképzelhető, hogy az ilyen információk bizonyos feltételek és kikötések mellett állnak rendelkezésre, ideértve azokat az eseteket is, amikor ez díjfizetéssel jár.

A dokumentumban tárgyalt licencprogramokat és a hozzájuk tartozó licenc anyagokat az IBM az IBM Vásárlói |

megállapodás, az IBM Nemzetközi programlicenc szerződés, az IBM Gépi kódra vonatkozó licencszerződés vagy a | felek azonos tartalmú megállapodása alapján biztosítja. |

A dokumentumban található teljesítményadatok ellenőrzött környezetben kerültek meghatározásra. Ennek következtében a más működési körülmények között kapott adatok jelentősen különbözhetnek a dokumentumban megadottaktól. Egyes mérések fejlesztői szintű rendszereken kerültek végrehajtásra, így nincs garancia arra, hogy ezek a mérések azonosak az általánosan hozzáférhető rendszerek esetében is. Továbbá bizonyos mérések következtetés útján kerültek becslésre. A tényleges értékek eltérhetnek. A dokumentum felhasználóinak ellenőrizni kell az adatok alkalmazhatóságát az adott környezetben.

A nem IBM termékekre vonatkozó információkat az IBM a termékek szállítóitól, az általuk közzétett bejelentésekből, illetve egyéb nyilvánosan elérhető forrásokból szerezte be. Az IBM nem tesztelte ezeket a termékeket, így a nem IBM termékek esetében nem tudja megerősíteni a teljesítményre és kompatibilitásra vonatkozó, valamint az egyéb állítások pontosságát. A nem IBM termékekkel kapcsolatos kérdéseivel forduljon az adott termék szállítóihoz.

Az IBM jövőbeli tevékenységére vagy szándékaira vonatkozó állításokat az IBM mindennemű értesítés nélkül módosíthatja, azok csak célokat jelentenek.

Az információk között példaként napi üzleti tevékenységekhez kapcsolódó jelentések és adatok lehetnek. A műveletek megfelelő szemléltetéséhez a példákban személyek, vállalatok, márkák és termékek nevei is előfordulnak. Minden ilyen név a képzelet szüleménye, és valódi üzleti vállalkozások neveivel és címeivel való bármilyen hasonlóságuk teljes egészében a véletlen műve.

#### Szerzői jogi licenc:

A kiadvány forrásnyelvi alkalmazásokat tartalmaz, amelyek a programozási technikák bemutatására szolgálnak a különböző működési környezetekben. A példaprogramokat tetszőleges formában, az IBM-nek való díjfizetés nélkül másolhatja, módosíthatja és terjesztheti fejlesztési, használati, marketing célból, illetve olyan alkalmazási programok terjesztése céljából, amelyek megfelelnek azon operációs rendszer alkalmazásprogram illesztőjének, ahol a példaprogramot írta. Ezek a példák nem kerültek minden körülmények között tesztelésre. Az IBM így nem tudja garantálni a megbízhatóságukat, szervizelhetőségüket, de még a programok funkcióit sem.

A példaprogramok minden példányának, illetve a belőlük készített összes származtatott munkának tartalmaznia kell az alábbi szerzői jogi nyilatkozatot:

© (cégnév) (évszám). A kód bizonyos részei az IBM Corp. példaprogramjaiból származnak. © Copyright IBM Corp. \_évszám vagy évszámok\_. Minden jog fenntartva.

Ha az információkat elektronikus formában tekinti meg, akkor elképzelhető, hogy hogy a fotók és színes ábrák nem jelennek meg.

## **Védjegyek**

A következő kifejezések az International Business Machines Corporation védjegyei az Egyesült Államokban és/vagy más országokban:

<span id="page-12-0"></span>i5/OS IBM System i

Az Adobe, az Adobe logó, a PostScript és a PostScript logó az Adobe Systems Incorporated bejegyzett védjegyei vagy | védjegyei az Egyesült Államokban és/vagy más országokban. |

Más vállalatok, termékek vagy szolgáltatások nevei mások védjegyei vagy szolgáltatás védjegyei lehetnek. |

## **Feltételek és kikötések**

A kiadványok használata az alábbi feltételek és kikötések alapján lehetséges.

**Személyes használat:** A kiadványok másolhatók személyes, nem kereskedelmi célú felhasználásra, feltéve, hogy valamennyi tulajdonosi feljegyzés megmarad. Az IBM kifejezett engedélye nélkül nem szabad a kiadványokat vagy azok részeit terjeszteni, megjeleníteni, illetve belőlük származó munkát készíteni.

**Kereskedelmi használat:** A kiadványok másolhatók, terjeszthetők és megjeleníthetők, de kizárólag a vállalaton belül, és csak az összes tulajdonosi feljegyzés megtartásával. Az IBM kifejezett hozzájárulása nélkül nem készíthetők olyan munkák, amelyek a kiadványokból származnak, továbbá nem másolhatók, nem terjeszthetők és nem jeleníthetők meg, még részben sem, a vállalaton kívül.

A jelen engedélyben foglalt, kifejezetten megadott hozzájáruláson túlmenően a kiadványokra, illetve a bennük található információkra, adatokra, szoftverekre vagy egyéb szellemi tulajdonra semmilyen más kifejezett vagy vélelmezett engedély nem vonatkozik.

Az IBM fenntartja magának a jogot, hogy jelen engedélyeket saját belátása szerint bármikor visszavonja, ha úgy ítéli meg, hogy a kiadványokat az IBM érdekeit sértő módon használják fel, vagy a fenti útmutatásokat nem megfelelően követik.

Jelen információk kizárólag valamennyi vonatkozó törvény és előírás betartásával tölthetők le, exportálhatók és reexportálhatók, beleértve az Egyesült Államok exportra vonatkozó törvényeit és előírásait is.

AZ IBM A KIADVÁNYOK TARTALMÁRA VONATKOZÓAN SEMMIFÉLE GARANCIÁT NEM NYÚJT. A KIADVÁNYOK ″ÖNMAGUKBAN″, BÁRMIFÉLE KIFEJEZETT VAGY VÉLELMEZETT GARANCIA VÁLLALÁSA NÉLKÜL KERÜLNEK KÖZREADÁSRA, IDEÉRTVE, DE NEM KIZÁRÓLAG A KERESKEDELMI ÉRTÉKESÍTHETŐSÉGRE, A SZABÁLYOSSÁGRA ÉS AZ ADOTT CÉLRA VALÓ ALKALMASSÁGRA VONATKOZÓ VÉLELMEZETT GARANCIÁKAT IS.

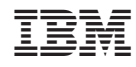

Nyomtatva Dániában